## OPERATION INSTRUCTIONS Crestron orig NoVCR MMXX

This console is equipped with a PC computer and Doc Cam connected to digital video projector. HDMI and VGA laptop connections are available

The Crestron **Touch Panel** is utilized for control.

If the panel has gone to sleep, touch it to resume.

Press **Power On System** to get started.

Welcome to **Building Hall 000** JFFALO ST The State University of New York **Power On Room** 

Once the projector has warmed up the PC computer will be selected.

Other devices may be selected in the left column.

Laptop display cables are available in the cubby beside the touch panel.

Help PC **PC Selected** Laptop Please use the HDMI keyboard and mouse to Pleasentselthe Controls Laptop on your connected **VGA** If you need help logging in, call x4357 Doc

Audio Volume can be adjusted with the arrow buttons on the right.

**Projector Mute** can be used to temporarily hide your presentation.

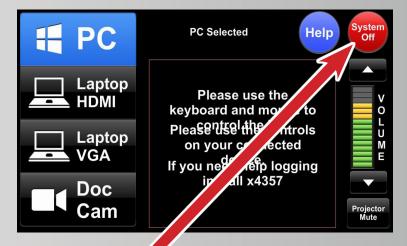

When finished with your presentation

Please Press System Off to Power Off System

Need help? Call Classroom Support at 878-6670